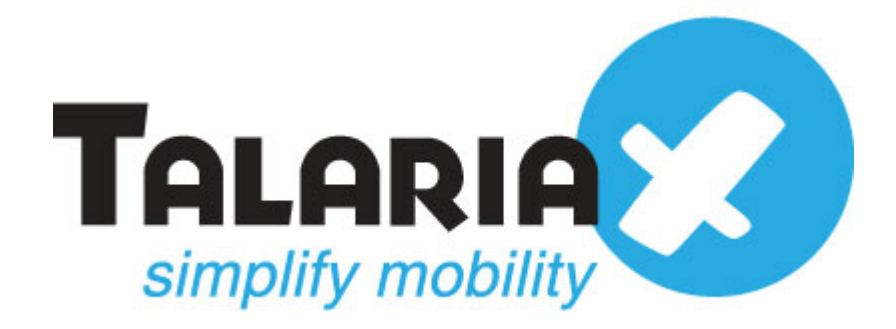

# **Documentations on Integrating SendQuick Alert Plus with OP5 Monitor for Email to SMS**

*Prepared by*

### **TalariaX Pte Ltd**

76 Playfair Road #08-01 LHK2 Singapore 367996 Tel: 65-62802881 Fax: 65-62806882

# **1.0 Introduction**

This document is prepared as a guide to configure OP5 Monitor to run with SendQuick appliance for Email to SMS features

OP5 Version : 1.0.8.source Release : 7.4.6

# **2.0 Configuring SendQuick Appliance**

Login to SendQuick Appliance

Configure Host name and Domain

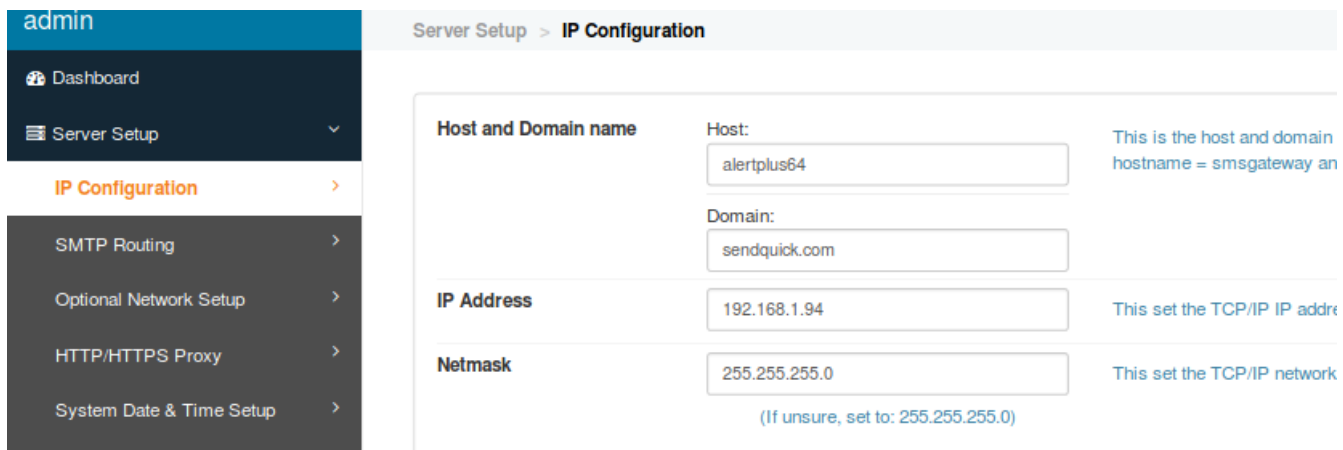

#### Configure email filter rules

On the left hand panel, click on Filter rules > Email Filter and you will see as shown in the image below. Click Add New Records.

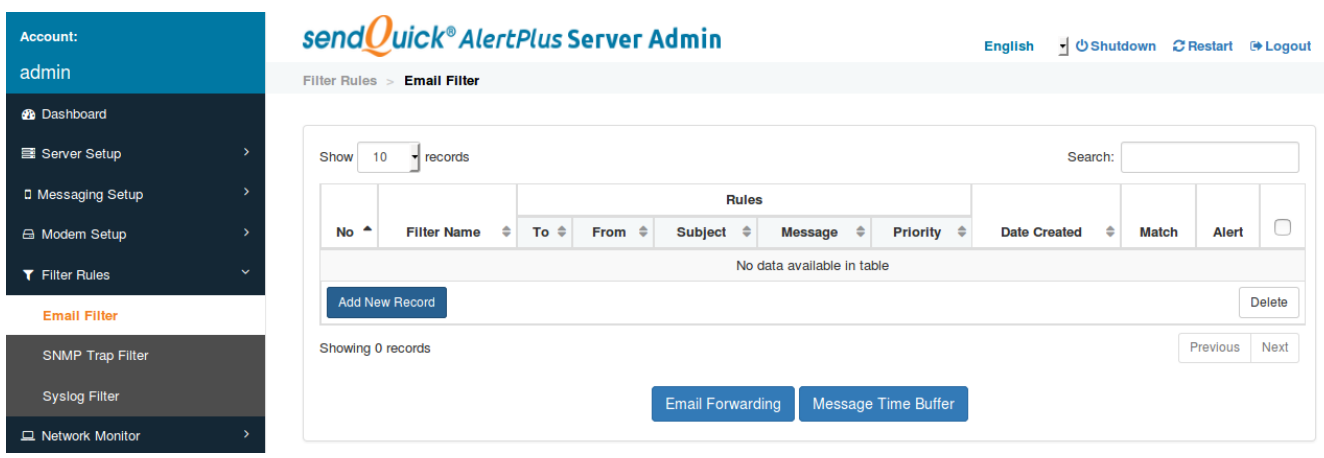

TalariaX Pte Ltd. Page 2

Under the Add Mail Filter Rule, you will need to put any name for the Filter Name Field. Tick on the Mail To Field and put ["anyname@sendquickH](mailto:anyname@sendquickIP)ost.Domain" and then click on save.

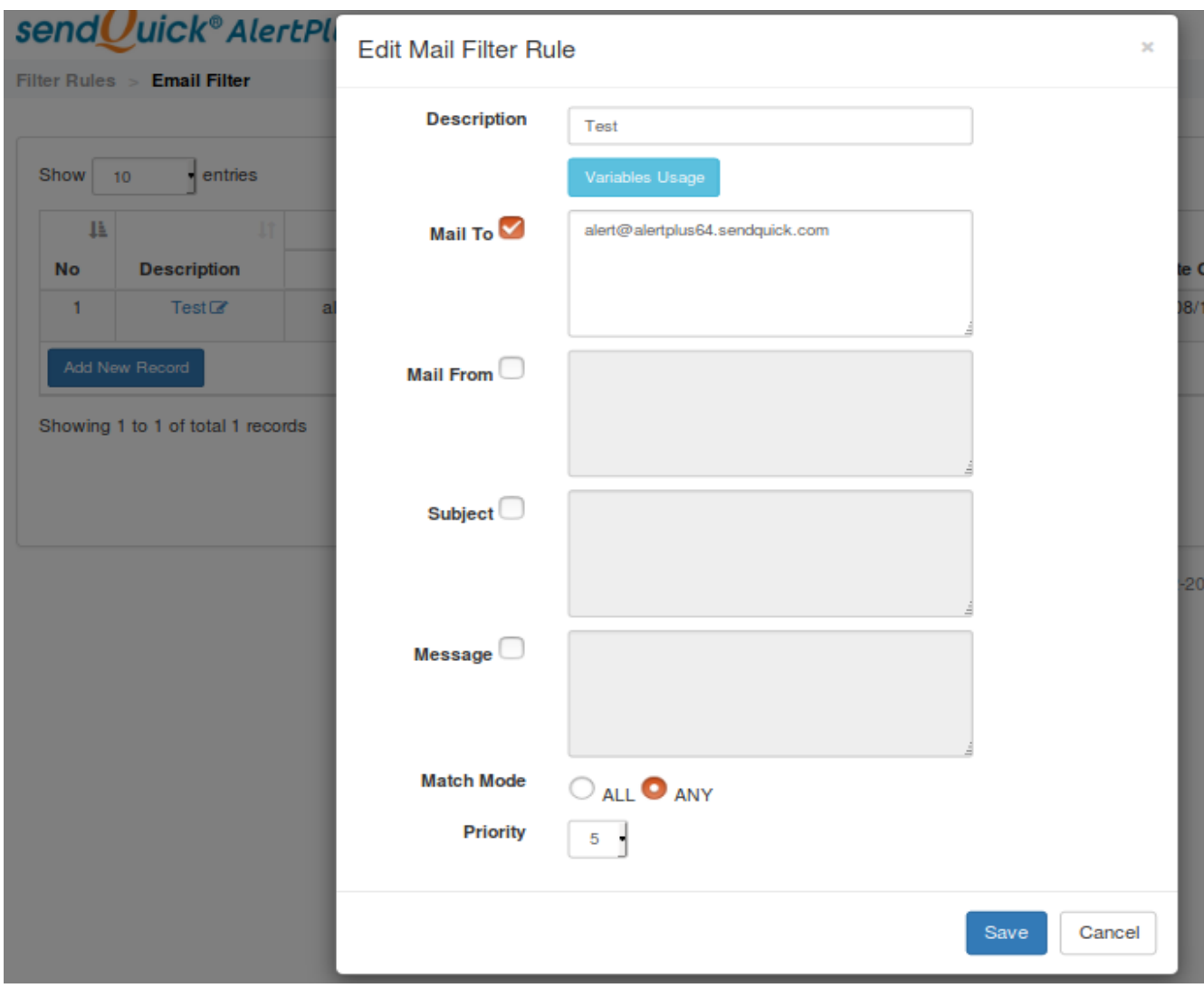

Click on View to add in Mobile number to receives the alert shown in the images below.

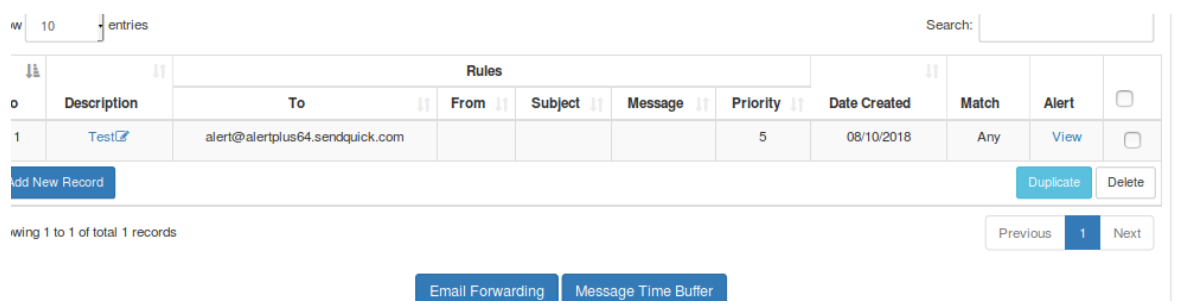

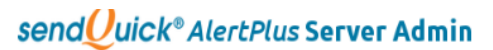

Filter Rules > Email Filter > View Alert > Edit Alert

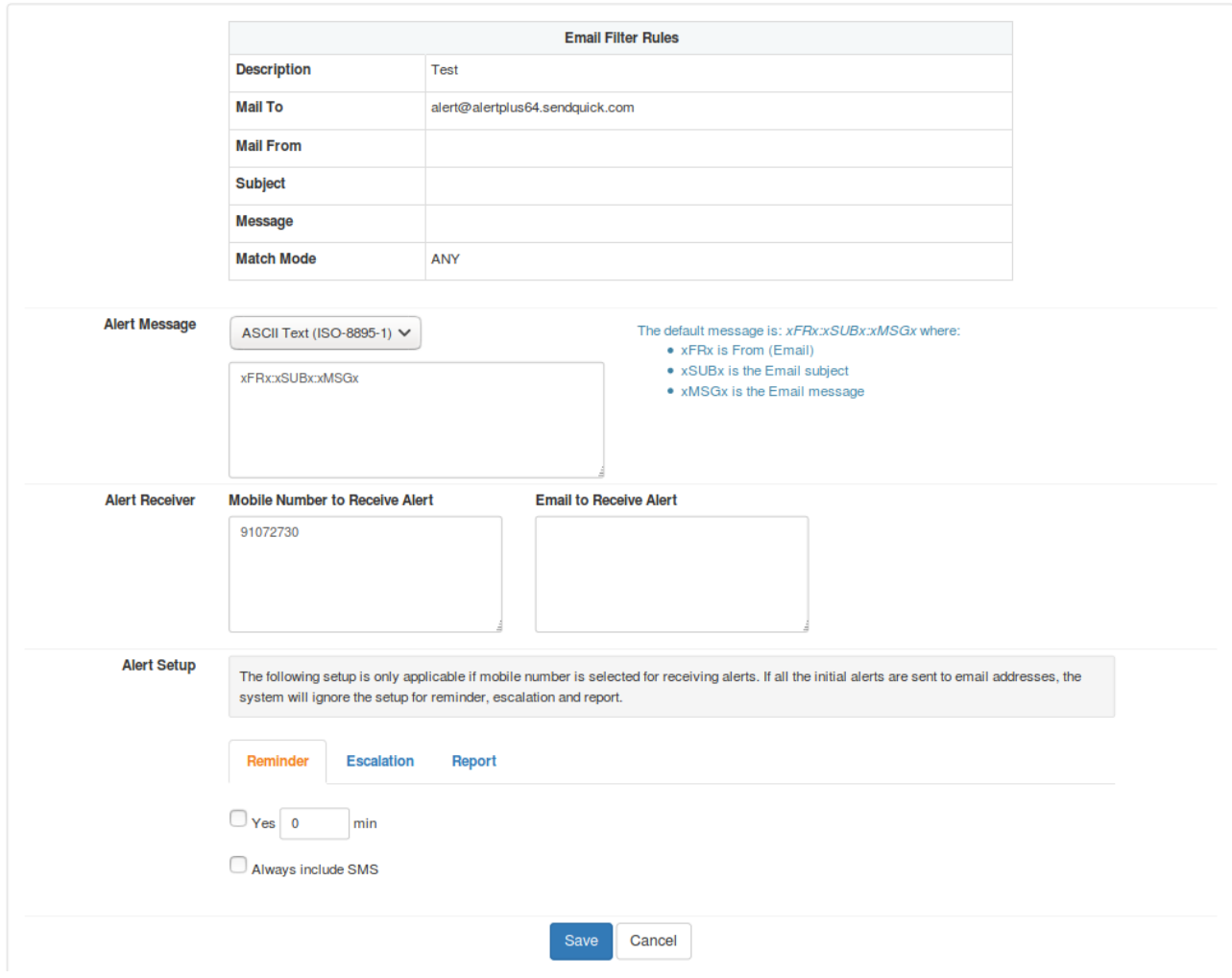

Once done, click on save settings. That is all to configure for the SendQuick Appliance.

# **3.0 Configuring OP5**

Next will be configuring OP5 to send out notifications via SMTP relay. SendQuick will be configured as SMTP.

Log on to your root account at your Monitor server using SSH/Console.

• Edit the Postfix main configuration file /etc/postfix/main.cf

```
File Machine View Input Devices Help
[root@op5-system ~]# vi /etc/postfix/main.cf _
```
- Insert an option such as this:
	- relayhost =  $[IP$  address of sendQuick]

File Machine View Input Devices Help

```
In the case of SMTP, specify a domain, host, host:port, [host]:port,
 [address] or [address]:port; the form [host] turns off MX lookups.
 If you're connected via UUCP, see also the default_transport parameter.
#
#relayhost = $mydomain
<u> #relauhost = [gatewau.mu.domain]</u>
relayhost = 192.168.1.94
#relayhost = uucphost
#relayhost = [an.ip.add.ress]
# REJECTING UNKNOWN RELAY USERS
 The relay_recipient_maps parameter specifies optional lookup tables
 with all addresses in the domains that match $relay_domains.
# If this parameter is defined, then the SMTP server will reject
 mail for unknown relay users. This feature is off by default.
 The right-hand side of the lookup tables is conveniently ignored.
 In the left-hand side, specify an @domain.tld wild-card, or specify
 a user@domain.tld address.
```
• Restart the Postfix daemon by running the following command as root: service postfix restart

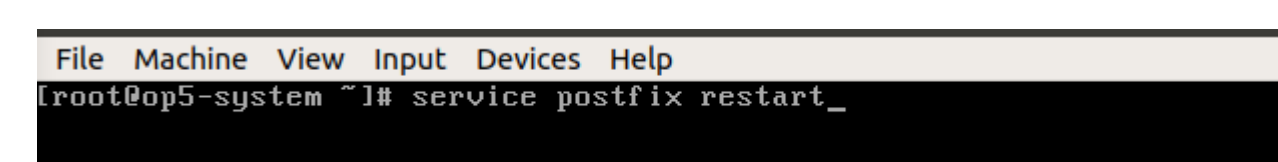

#### Login to OP5 Monitor  $>$  click on add your contact details

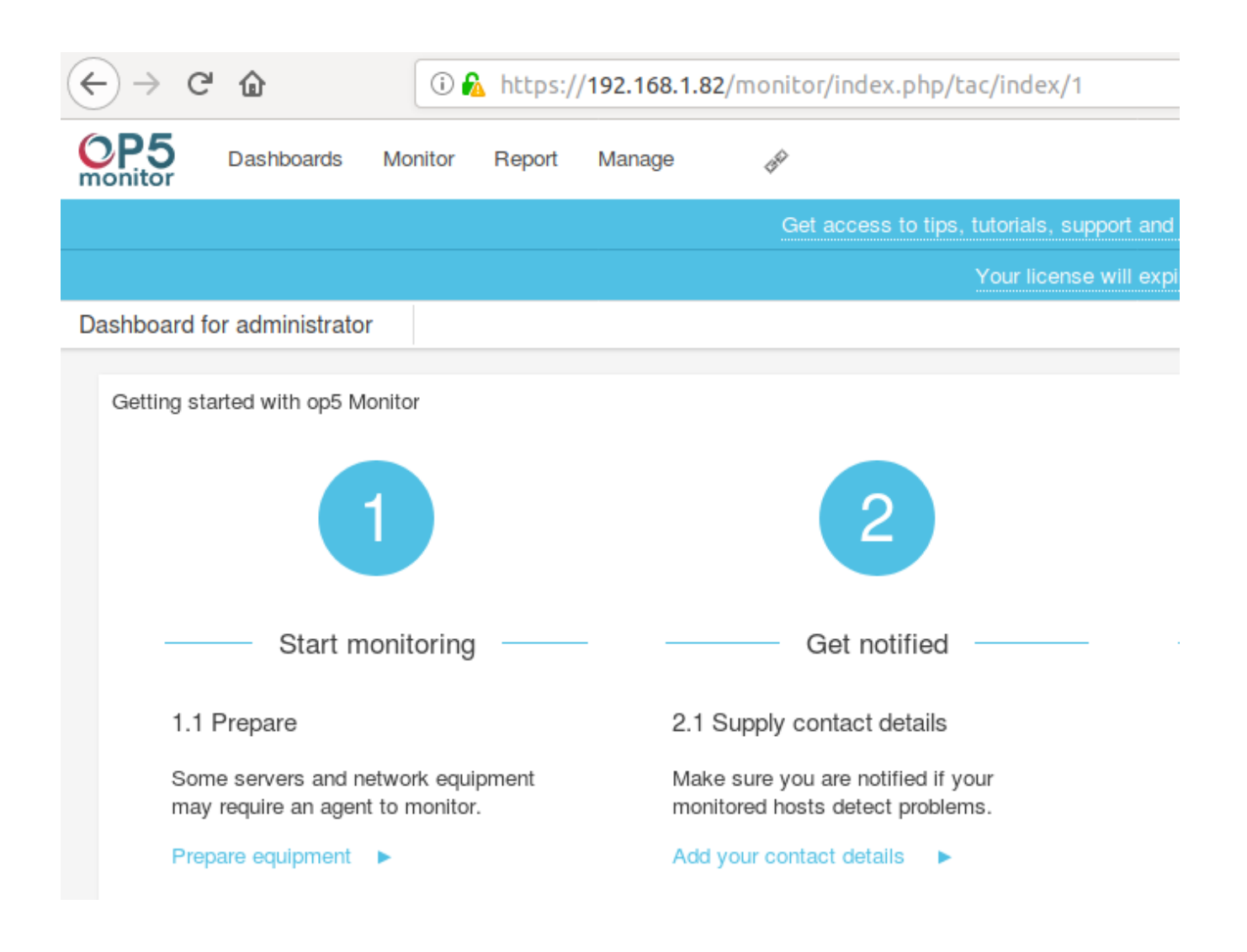

# **Supply contact details**

Add a new contact as shown in the image below.

In the email field, put [anyname@sendQuickHost.](mailto:anyname@sendQuickHost)Domain

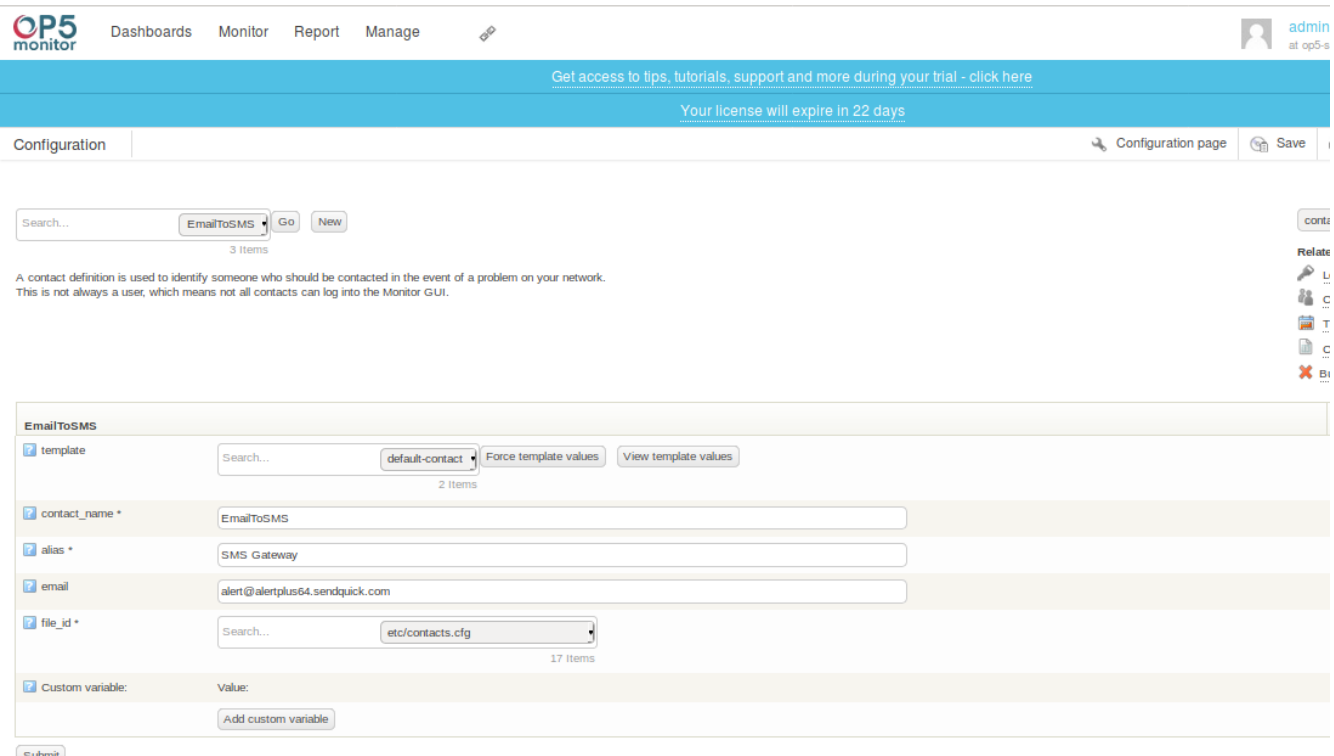

 $\mathsf{Submit}$ 

#### **Set up host notifications**

In the [configuration interface,](https://192.168.1.82/monitor/index.php/configuration/configure) select a host to edit, choose the Advanced tab and add your contact.

Select 'EmailToSMS' in contacts. Once done, click on 'Submit' and 'Save' the configuration settings.

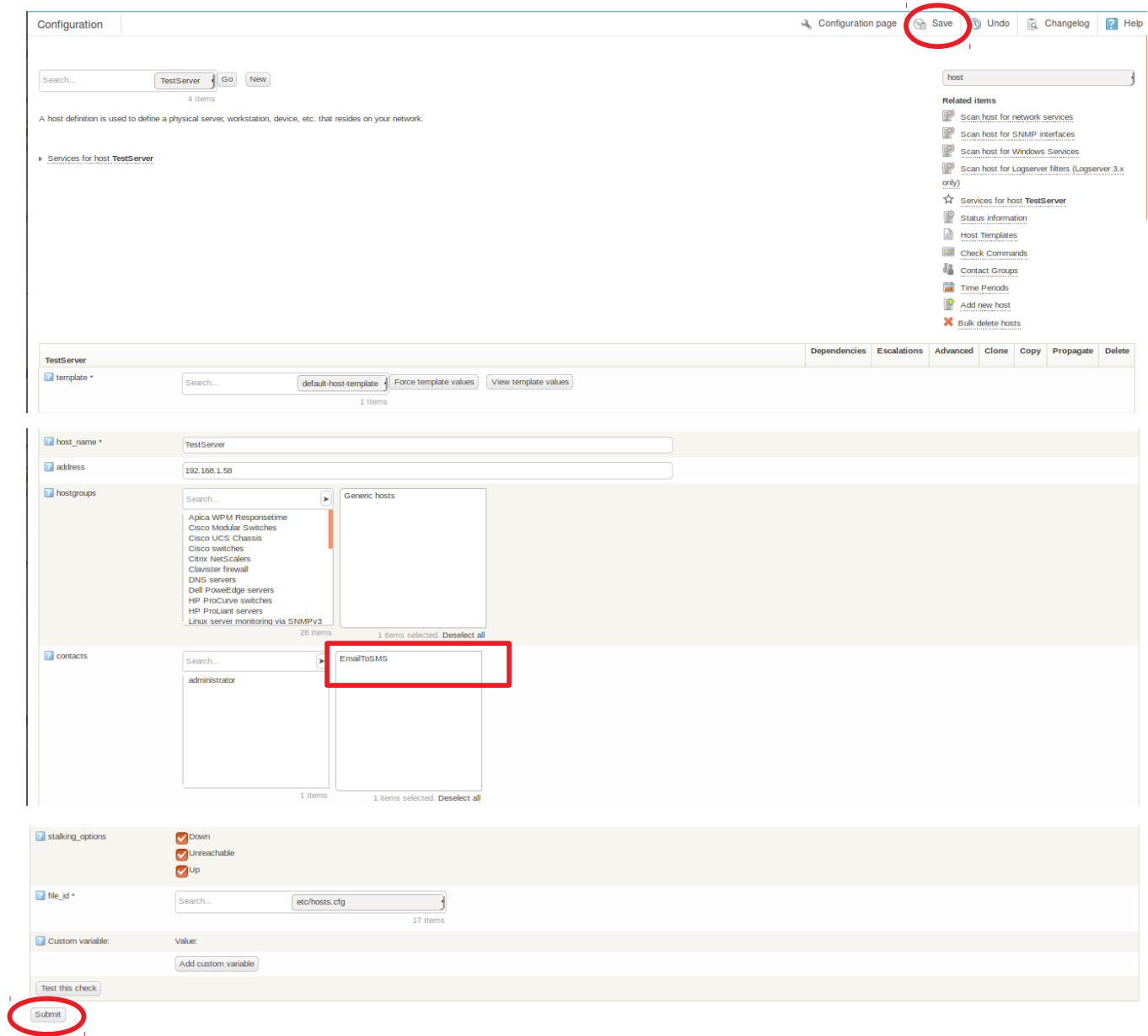

# If your monitored hosts detect problems, It will trigger email to sendQuick.

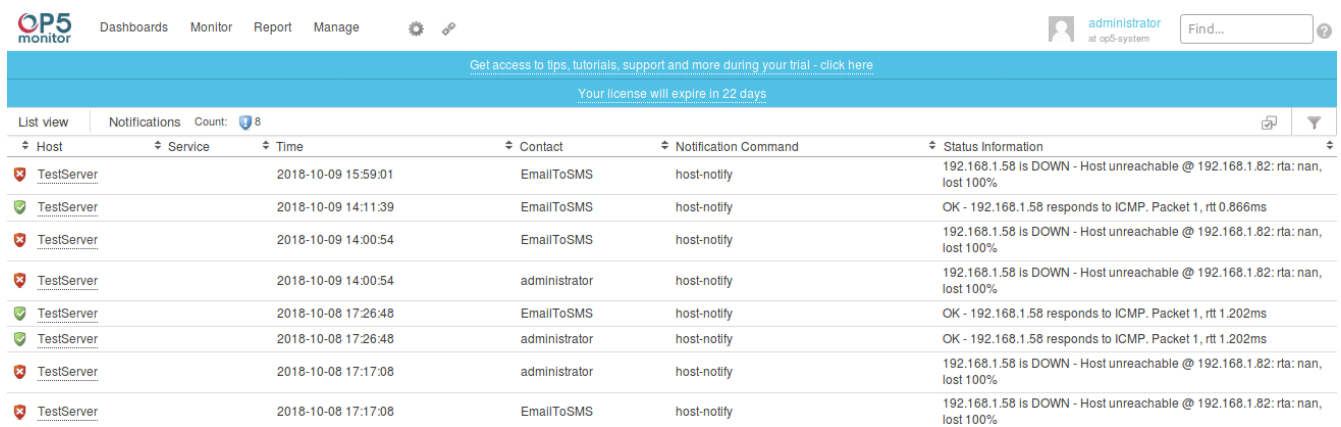

# SMS Sent ( Outbox) Log

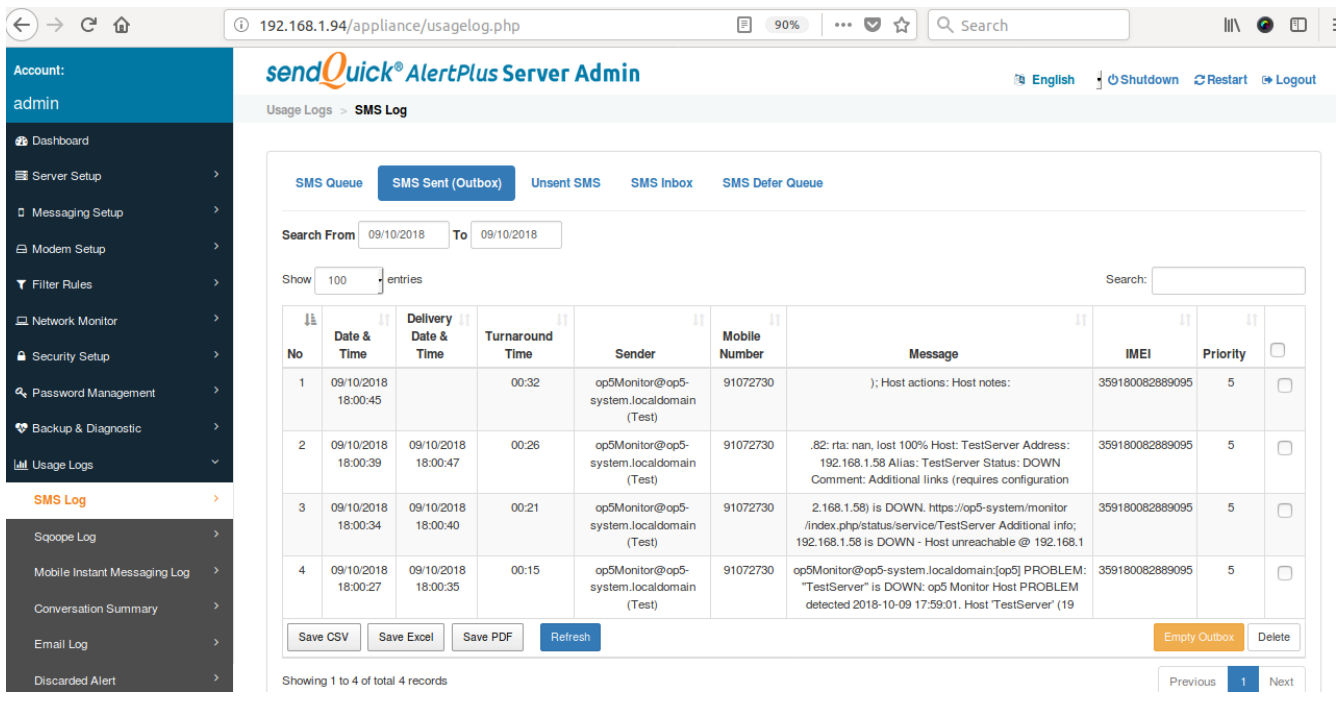